## In the box:

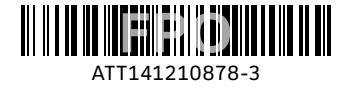

## Before you begin:

### **2. Do you have a monitored home security system or health alarm?**

If either of these apply to you, you will need an AT&T technician to install your service. Call 800.288.2020 to schedule an appointment. Additional charges will apply for professional installation services from an AT&T U-verse service technician

**1. Check your service activation date.** Do not attempt to install your services until **2pm or later** on the date provided to you by AT&T. This date is also located on your packing slip.

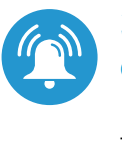

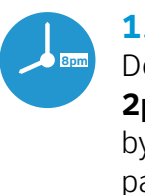

Wi-Fi Gateway

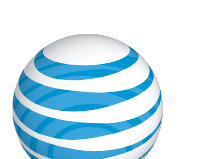

Packing slip

911 Acknowledgment form Terms of Service AT&T U-verse Voice User Guide AT&T High Speed Internet User Guide 911 stickers

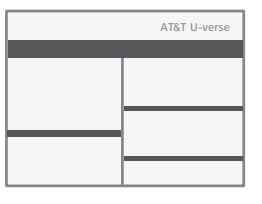

Images are not to scale.

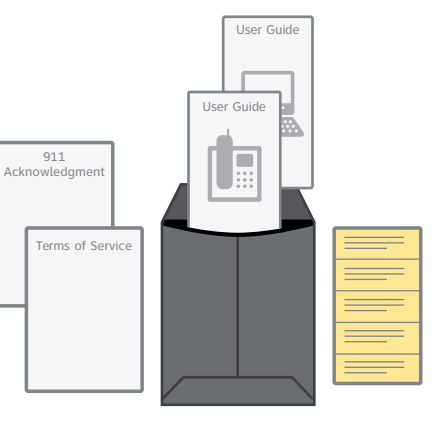

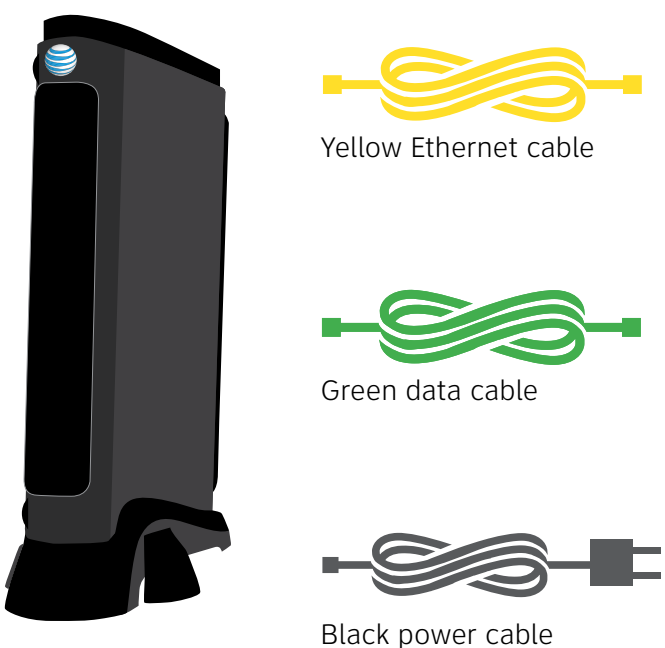

## **Before installation:**

Do not attempt to install your service until 2pm or later on your service activation date. You can find this date on your packing slip.

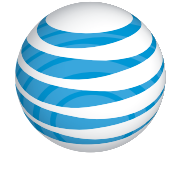

## Get started Approximate installation time: 30 minutes

## **Reminder:**

- **·** Your gateway does not contain a battery backup
- **·** Battery backup is available for purchase from third party manufacturers and retailers to keep you connected in the event of a power failure. Visit **att.com/batterybackup**

for more information

Your 4-digit passcode. You received a separate email and/or letter confirming the 4-digit passcode you designated when placing your order.

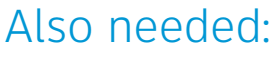

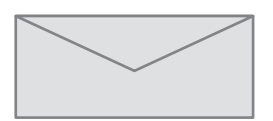

## Need more help?

Visit **att.com/uversesupport** Call us at **800.288.2020** and ask for "U-verse technical support."

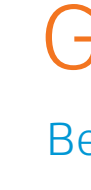

**©**2015 AT&T Intellectual Property. http://www.att.com/gen/privacy-policy?pid=2587 All rights reserved. AT&T, the AT&T logo and all other AT&T marks contained herein are trademarks of AT&T Intellectual Property and/or AT&T affiliated companies.

# Set up Voicemail from your home phone

AT&T U-verse Voicemail incorporates the latest technology to save you time and money, no matter where you are or how you communicate.

## **To set up your voicemail from your home phone:**

You must complete activation for your Internet and Voice services to work correctly. See Step 3 inside.

- **1.** Dial \*98 (or dial your home phone number).
- **2.** Follow the prompts to set-up your mailbox.
- **3.** After creating your PIN, be sure to set-up your authentication code. This will allow you to reset your PIN over the phone if you forget it.

After you have set up your voice mailbox, visit **att.com/vmviewer** for the option of automatic delivery of your voicemail messages to your qualifying Wi-Fi device or computer.

By downloading the AT&T Voicemail Viewer App, you can check your voicemail messages visually, choosing the order in which you listen to them or even reading your messages as voicemail-to-text.

## **To manage Voicemail Features online:**

- **1.** Log in to your online account at **att.com/myatt**
- **2.** Click on HOME PHONE
- **3.** Click on CHECK VOICEMAIL
- **4.** Click on VOICEMAIL SETTINGS

## Manage your U-verse Phone and Voicemail features

### **To manage Phone Features online:**

- **1.** Log in to your online account at **att.com/myatt**
- **2.** Click on HOME PHONE
- **3.** Click on MANAGE FEATURES

For more information on managing Phone Features or Voicemail Settings go to **att.com/uvfeatures**

## Having trouble? Here are a few common issues to check:

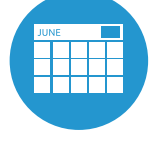

## Additional U-verse information

### **What is your internet connection speed?**

The AT&T Speed Test is available to help you gauge the performance of your online experience. Visit **att.com/speedtest** to determine the speed at which data is sent to or from your computer.

### **Check out the User Guides online:**

Visit **att.com/userguides** to find an electronic version of this guide ATT141210878-3 (PnP NVG510 Internet + Voice Install Guide).

**Manage your account:**

Available 24/7, download the myAT&T app at **att.com/myattapp** from your mobile device.

*¿Habla español?* 

*Por favor visite* **att.com/uverseguias** *para ver la* 

*informacion en español*. También pueden ver la siguiente guía: ATT141210878-3 (PnP NVG510 Internet + Voice

Install Guide) para más detalles*.* 

# AT&T U-verse® Voice and High Speed Internet

selfinstallation guide

Still having problems? Many issues can be resolved with these simple steps:

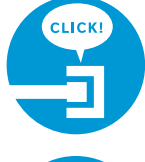

## **1. Check your connections.**

Check all cables and cords to ensure they are connected properly and securely.

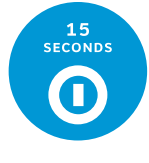

## **2. Power down, power up.**

Unplug the power cord from the back of the Wi-Fi Gateway. Leave the Wi-Fi Gateway unplugged for 15 seconds and plug it back in. You may need to wait up to two minutes for blinking indicator lights to turn solid green.

**What is your service activation date?** Do not attempt to install your service until **2pm or later** on your service activation date. You can find this date on your packing slip.

**Did you activate your services?**

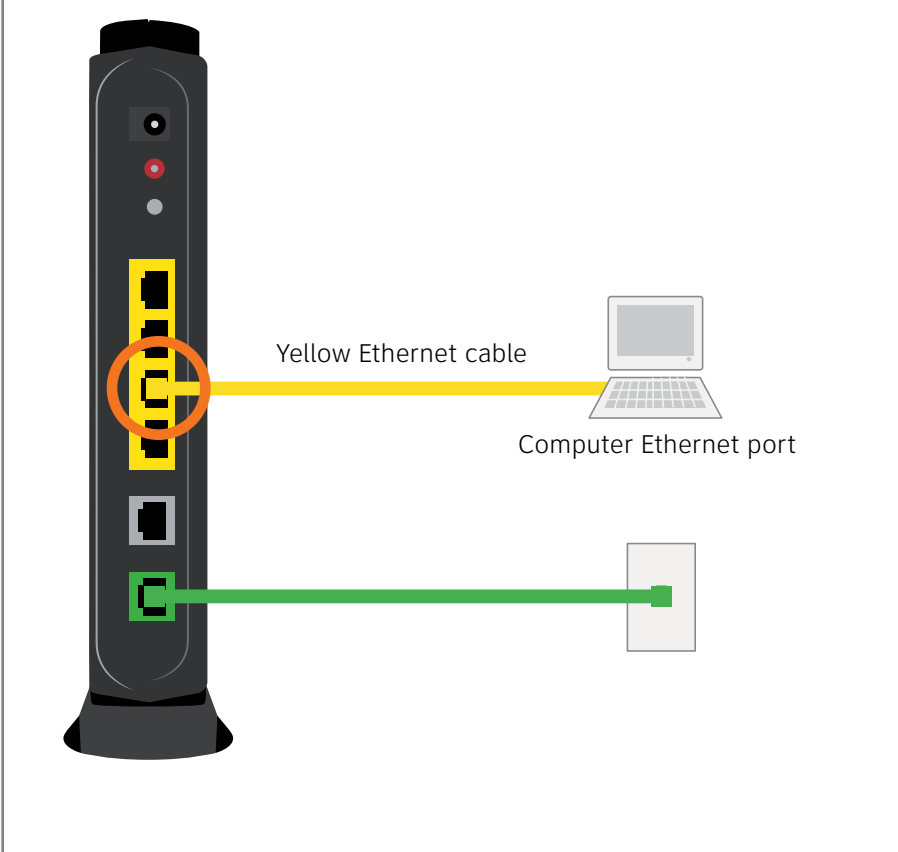

- $\bullet$  $\bullet$  $\Box$  $\Box$ Ō  $\overline{\blacksquare}$ c Green Data cable Wall jack
- Remove the sticker covering the Power port of the Wi-Fi Gateway. Connect the Wi-Fi Gateway to electrical outlet using new power cord. **C.**

# 1 Set up Approximate time: 10 minutes

Connect the green data cable from the Wi-Fi Gateway's DSL Broadband port to your wall jack. **A.**

Connect the yellow Ethernet cable from one of the Wi-Fi Gateway's Ethernet ports to your computer's Ethernet port. **B.**

Plug one end of your phone cable into the Wi-Fi Gateway's Phone Lines 1 & 2 port and the other end into a standard phone or cordless base station.

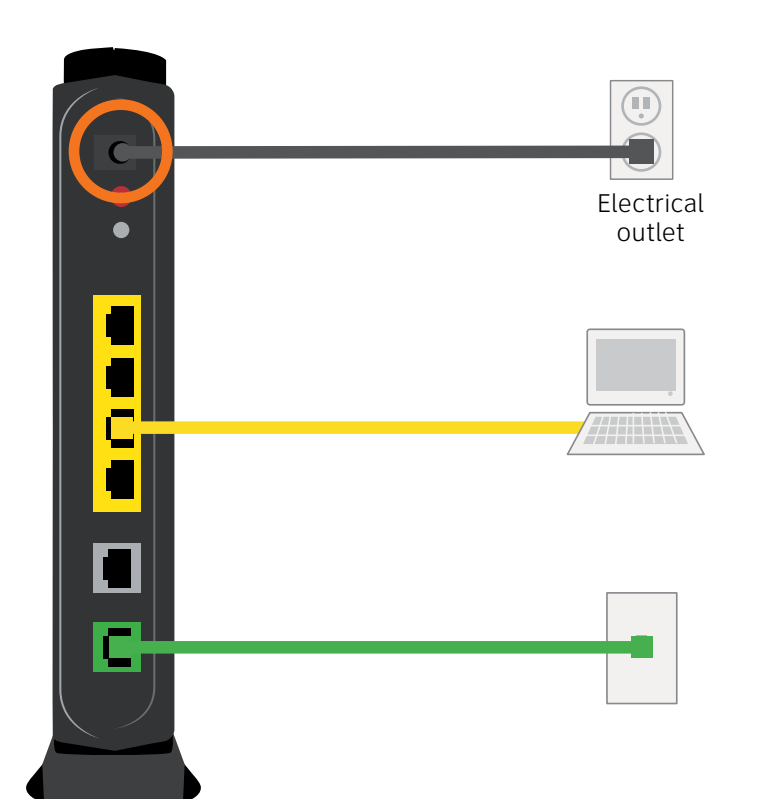

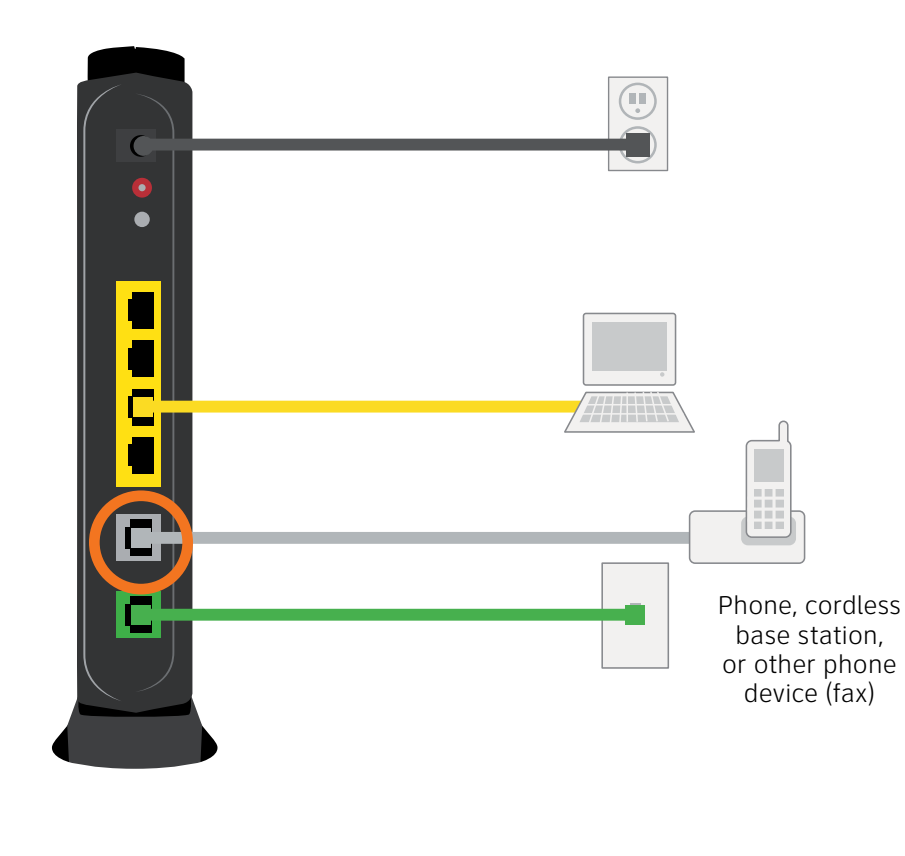

# **2 POWER UP** Approximate time: 1-5 minutes

Images are not to scale.

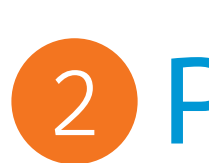

**D.**

**·** Your Wi-Fi Gateway is now powering up. Wait up to five minutes for the Broadband and Service indicator lights to turn solid green.

**·** If the Broadband and Service lights do not turn solid green or continue to blink after 5 minutes, see "**Having Trouble?**" on the back of this guide.

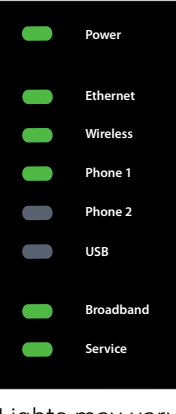

Lights may vary with setup

During this time, do not unplug the green data cable, as this can permanently damage the Wi-Fi Gateway and significantly delay your Service Activation.

Write down the Wi-Fi Network Name (SSID) and Wi-Fi Password (Wireless Network Key) to configure additional Wi-Fi devices. This information is on the side of your Wi-Fi Gateway. The Wi-Fi Network Name consists of "ATT" plus the last three digits of the Wi-Fi Gateway's serial number. Be sure to record this information in the form below.

## **Now configure your Wi-Fi network:**

- **·** Go to your computer's "Wireless Network Settings" and refresh the network list.
- **·** Select your Wi-Fi Network Name (SSID) from the list. You may need to scroll through the list to find your Wi-Fi Network Name.
- **·** Enter the 10-digit Wi-Fi Password (Wireless Network Key) in the Password field to connect to your network. **Congratulations! You should now be connected to the Internet via Wi-Fi.**

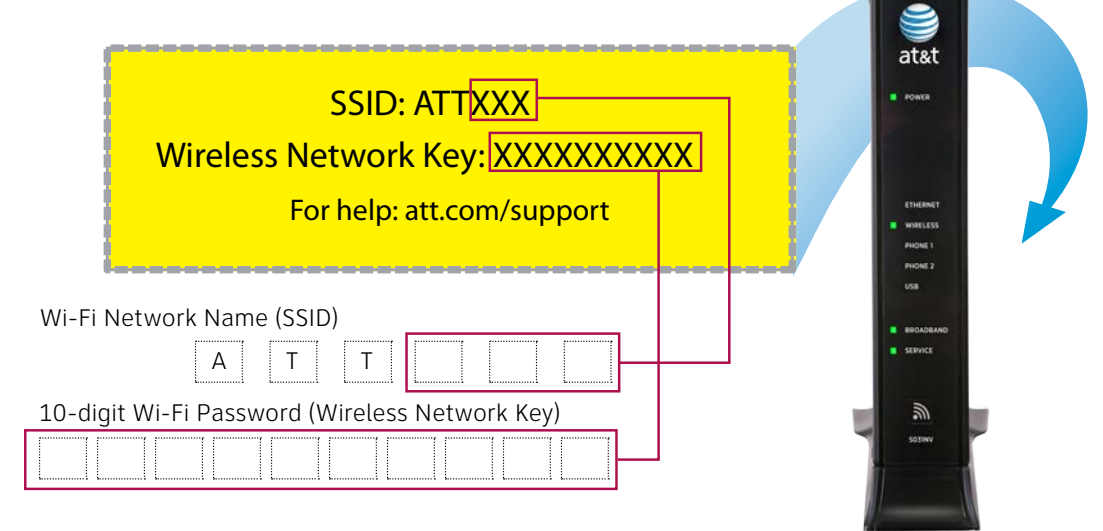

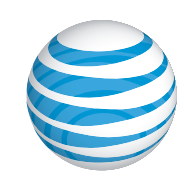

# 3 Registration & Activation

## Approximate time: 5 minutes

## **Customers who have already completed the U-verse on-line registration.**

- 
- **·** Activation of your High Speed Internet and Voice services will be completed automatically **·** The service activation may take a few minutes to complete
- 
- **·** Be sure to open a browser, go to a site and check that you can access it. Next, test that you can make and receive calls from the phone connected to the gateway to ensure it is working

## **Customers who have NOT completed the U-verse on-line registration**

- **·** Open your Internet browser (e.g. Internet Explorer, Safari, etc.)
- **·** The online registration process will start automatically. If it
- doesn't, enter **att.net/uverse** into your address bar
- **·** Enter your Account Number (if requested) and passcode.
- 1. Your Account Number is available on your order confirmation email or letter
- 2. Your Passcode is the four-digit number that you selected when you placed your order
- **·** Follow the online Instructions to complete your registration and activate your Internet and Voice services
- **·** Upon successful registration, you will see the following: **Congratulations. Your AT&T U-verse services are now activated and ready to use!**

# 4 Go Wi-Fi (optional) Approximate time: 10 minutes